## **Outils de Programmation 2**

### **Chapitre 2 : Les nombres en Scilab**

- Scilab utilise la notation décimale classique avec un point décimal optionnel « . » et le signe « + » ou « - » pour les nombres signés.
- La notation scientifique utilise la lettre « D » pour spécifier le facteur d'échelle en puissance de 10.
- Les nombres complexes utilisent le caractère « %i » pour désigner la partie imaginaire.

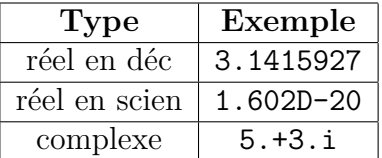

# **1 Les nombres réels**

- Les nombres sont représentés avec une précision relative de l'ordre de 10<sup>−</sup><sup>16</sup> *.* Donc les calculs réalisés par Scilab ne sont pas exacts, mais ils sont suffisamment précis pour la plupart des applications.
- Dans Scilab, les nombres réels ont une valeur absolue comprise entre  $2, 2 \times 10^{-308}$  et  $1, 8 \times 10^{308}$ .
- Le résultat d'une opération de calcul est par défaut affiché avec 7 chiffres après la virgule (dix caractère : le singe et le point décimal inclus).
	- **Exemple.** –-> 8/3

```
ans =
2.6666667
–-> sqrt(2)
ans =
1.4142136
```
• Si on veut plus de précision (plus de décimaux significatifs), on utilise la fonction format. **Exemple.**

```
–-> format(25)
\rightarrow sqrt(2)ans =
1.4142135623730951454746
```
• Pour obtenir la représentation scientifique on utilise la fonction format e **Exemple.**

```
\leftarrow > 2/4.2
ans =
0.4761905
–-> format e
\leftarrow 2/4.2
ans =
4.762D-01
Pour retourner au format par défaut on tapera
\rightarrowformat('v',10)
```
• Comme la plupart des langages, Scilab fournit les opérations mathématiques habituelles (addition, soustraction, multiplication, division) et les fonctions élémentaires comme sinus, cosinus, exponentielle, ect.

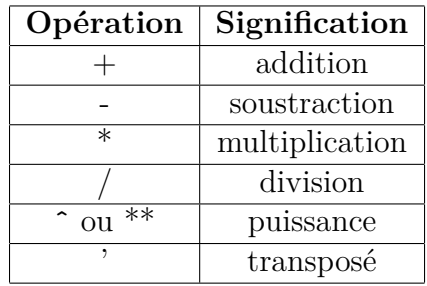

• L'évaluation d'une expression s'exécute de gauche à droite en considérant la priorité des opérations indiquée dans le tableau suivant :

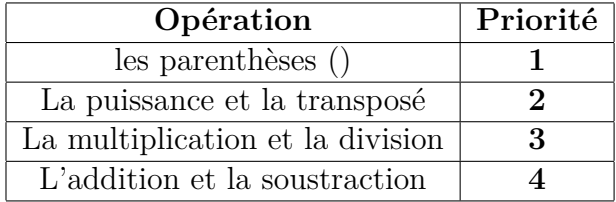

#### **Exemple.**

```
–-> (5+2)*3,5+2*3,2*3ˆ2
ans =
21
ans =
11
ans =
18
```
Parmi les fonctions couramment utilisées, on peut citer les suivantes :

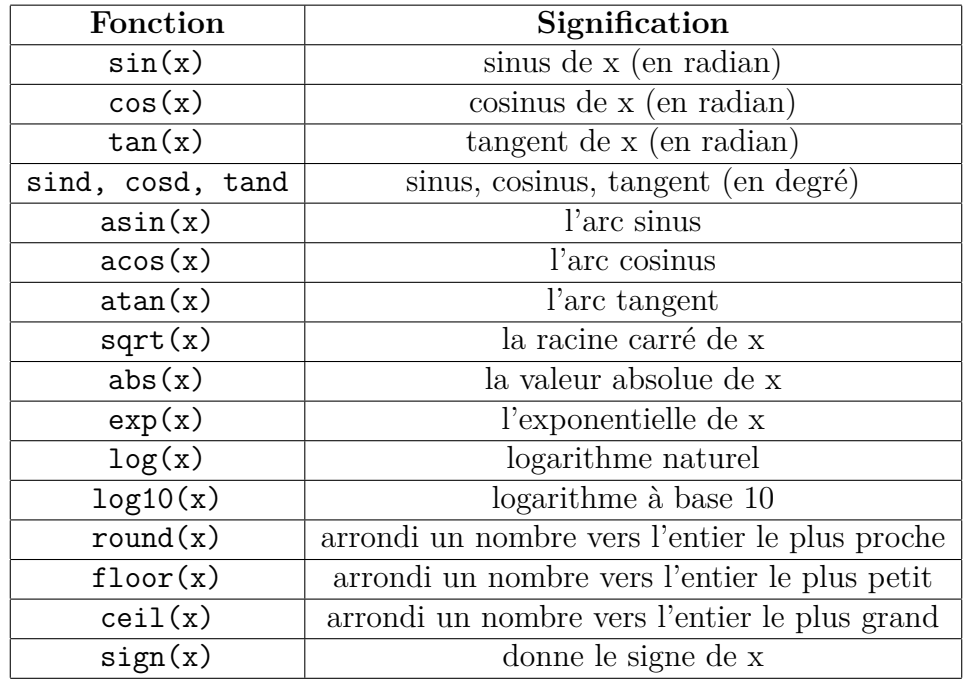

### **Exemple.**

1. Donner la commende Scilab permettant de calculer l'expression suivante :

$$
\frac{1}{\sqrt{8^3+1}} - \frac{2\sin\left(\frac{\pi}{4}\right)}{e^2} + \ln(4).
$$

2. Même question avec décomposition

$$
\underbrace{\frac{1}{\sqrt{8^3+1}}}_{A} - \underbrace{\frac{2\sin\left(\frac{\pi}{4}\right)}{e^2}}_{B} + \underbrace{\ln(4)}_{C}.
$$

- 1. –-> 1/sqrt(8ˆ3+2)-2\*sind(45)/exp(2)+log(4) ans = 1.2390095
- 2. –->A=1/sqrt(8ˆ3+2);B=2\*sind(45)/exp(2);C=log(4);  $A-B+C$ ans = 1.2390095

# **2 Les nombres complexes**

- Scilab fournit des nombres complexes qui sont stockés sous forme de pair de nombres réels.
- L'unité imaginaire est désignée par la variable prédéfinie %i qui satisfait %iˆ2=-1.
- Les nombres complexes peuvent être écrits sous forme cartésienne  $x + iy$  ou sous forme polaire  $re^{i\theta}$ *, x, y, r,*  $\theta$  des réels.

• Dans le plan  $\mathbb{R}^2$ , un point particulier  $M(x, y)$  est définit par un nombre complexe  $z = x + iy$  ou x désigne la projection sur l'axe des réels et *y* est la projection sur l'axe des imaginaires.

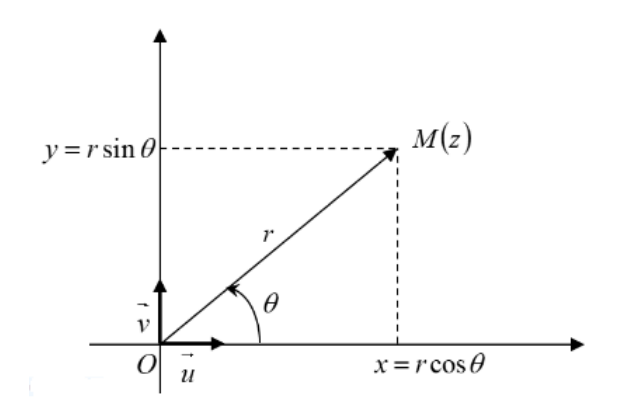

La valeur de  $r = |z|$  (module de *z*) et l'argument  $\theta$  son donnés par :

$$
\begin{cases}\nr = \sqrt{x^2 + y^2} \\
\theta = \tan^{-1}\left(\frac{y}{x}\right)\n\end{cases}
$$

Comme  $x = r \cos \theta$  et  $y = r \sin \theta$ , alors  $z = r(\cos \theta + i \sin \theta) = re^{i\theta}$ . **Exemple.**

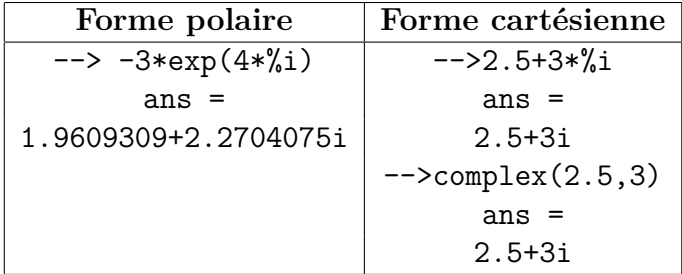

## **2.1 Fonctions sur les nombres complexes**

Soit z un nombre complexe défini en Scilab  $--&>z=2+3*%i$ 

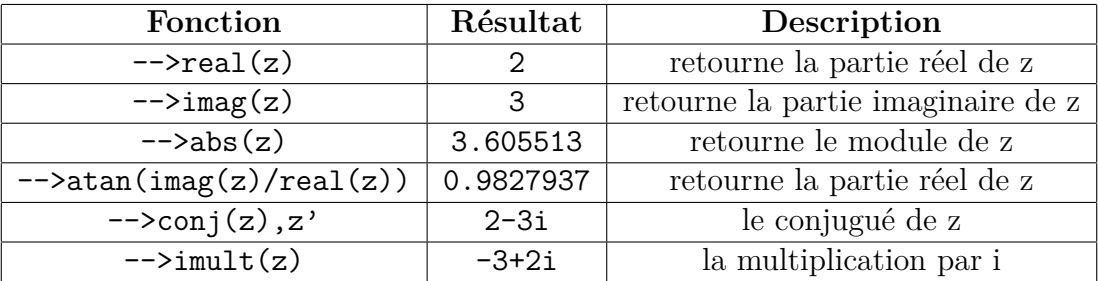